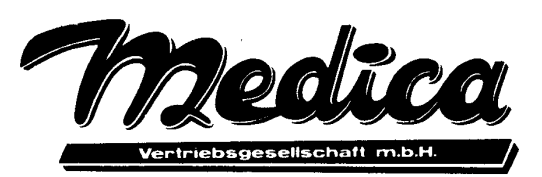

Medica Vertriebs. mbH - Postfach 10 12 52 - 3250 Hameln 1

# Fernruf 05151 / 43266

Kopmanshof 69 3250 Hameln 1

Telex 17 - 5151815 = Witte Teletext  $5151815$  = Witte

Datum:

Hameln, im November 1987

## **ÄNDERUNGEN, ERGÄNZUNGEN UND HINWEISE ZUM "FINAL CARTRIDGE III"**

Sehr geehrte Kunden,

zunächst vielen Dank für das Vertrauen, das Sie uns durch den Kauf des "Final Cartridge III" entgegengebracht haben.

Wie überall bei neuen Produkten kann es geschehen, daß die eine oder andere Funktion nicht sofort zur vollen Zufriedenheit arbeitet. Hiervon ist auch unser "Final Cartridge III" nicht verschont geblieben. Seien Sie sicher, daß wir immer bemüht sind, die von Ihnen erkannten Fehler zu beseitigen, bzw. bei vermeintlichen Fehlern Ihnen mit Rat und Tat beiseite zu stehen.

Im folgenden finden Sie -bezogen auf das entsprechende Kapitel im Handbuch- einige Nachtrage und nützliche Hinweise zum Umgang mit dem besten "Final Cartridge", das es je gab . . .

## **2. INSTALLATION UND INBETRIEBNAHME**

### 2.2 "FINAL CARTRIDGE III"-BETRIEB AM COMMODORE C128 UND C128D

Bei eingestecktem Modul wird der C128 im C6G-Modus gestartet, wenn Sie den Rechner einschalten. Wollen Sie im C128-Modus oder im CP/M-Modus arbeiten, muß die Cartridge nicht vom Expansionsport abgezogen werden, sondern Sie brauchen nur den Reset-Taster am C128 zu drucken Beim Umschalten von, 6er-Modus in den 128er-Modus, sollten Sie zuvor das Modul mit "Final Kill" abschalten. Vom C128- in den C6-Modus gelangen Sie wieder durch Drücken der Reset-Taste am Modul.

## **3. FENSTERTECHNIK (WINDOWS) & MENÜS**

### 3.1 DER ZEIGER

Im FREEZER übernehmen die Cursor-Tasten das Verschieben des Zeigers. Der Feuerknopf wird hierbei durch die Taste <F> simuliert.

(Leider können wir nichts daran ändern, daß einige "Mäuse" die Tastatur blockieren, weil sie einen Hardwarefehler haben. Sollte dies bei Ihrer Maus der Fall sein, so müssen Sie den Maus-Stecker für Tastatureingaben herausziehen. Probieren Sie die Maus in jedem Fall aber auch mit der Einstellung "Joystick" im PREFERENCES-Window)

### 3.6 FENSTERSYMBOLE (GADGETS)

Unter Zuhilfenahme von Fenstersymbolen können Sie z.B. Fenster verschieben und Fenster schließen, leider nicht z.B. vergrößern oder selbst definieren.

#### **4. DESKTOP**

### FREEZER

Durch Anklicken dieses. Befehls aktivieren Sie den FREEZER. Von dort aus können Sie z.B. Hardcopies oder Kopien Programme erstellen.

## **5. UTILITIES**

5.3 DISK (DISKETTEN-BETRIEB)

Folgende Option steht neu zur Verfügung:

SORT (Ordnen, Bearbeiten und Zurückschreiben einer Directory)

Um eine neue Directory in ein bereits geöffnetes Directory-Fenster einzulesen, müssen Sie das READ-Feld anklicken, das Sie in jedem Directory-Fenster finden.

## SORTIEREN EINER DIRECTORY

Bei einer eingelesenen Directory können Sie die File-Einträge durch Anklicken des SORT-Feldes neu ordnen:

- a) Anwählen des Eintrags, de verschoben werden soll,
- b) Verschieben an den neuen Platz mit Hilfe der beiden Pfeile,
- c) Anwählen eines weiteren Eintrags, den Sie verschieben wollen,
- d) oder Setzen einer Linie, die die Liste unterteilen soll, durch Anwahl von LINE. Dieser Trennungsstrich wird direkt unter ein zuvor markiertes Programm gesetzt.
- e) Wenn Sie mit dem Sortieren fertig sind, müssen Sie erneut SORT anklicken, worauf ein Fenster erscheint, das wissen will, ob die neue Directory auf die Diskette zurückgeschrieben werden soll.

(Automatisches alphabetisches oder numerisches Sortieren ist leider nicht möglich. )

#### 5. TAPE (ARBEITEN MIT KASSETTE)

Sie können bei diesem Fenster die Lade-/Save-Geschwindigkeit von Programmen wählen (Turbo-Tape):

SLOW lädt Ihr Programm normal (= load"name") FAST lädt Ihr Programm etwa 10mal schneller (= load"name",7)

5.5 BASIC PREFERENCES (BASIC-EINSTELLUNGEN)

DEFAULT DEVICE (GERÄTEADRESSE)

Diese Einstellmöglichkeit ist inzwischen durch andere Änderungen überflüssig geworden und daher außer Funktion.

### **6. PRINT-MENÜ (DRUCKER-FENSTER)**

### INTERFACE

RS-232 Übertragung mit Parallel-Kabel zum seriellen Drucker

(Die Anwahl von RS-232 ist von hier aus z,Z. (noch) nicht möglich. Sie müssen, um auf diesem Wege Ihren Drucker anzusprechen, vor dem Laden eines Programms, aus dem Sie heraus z.B. eine Hardcopy machen wollen, im BASIC folgendes eingeben: POKE \$DCOC, \$FE) 3

#### COLORS (FARBEN)

Sie können beim Ausdruck der Hardcopy zwischen einem Schwarz-Weiß und einem Farbdruck (nur bei Farbdruckern) wählen So müssen Sie z.B. beim Commodore MCS 801-Farbdrucker folgendes anklicken: Interface: Commodore, Type: CBM-kompatibel, Colors: yes. (Getestet sind ebenfalls die Farbdrucker: NEC P6 und OLIVETTI DM 105)

## 7. NOTEPAD (NOTIZBUCH)

## 7.1 ÜBERSICHT ÜBER DIE MENÜS

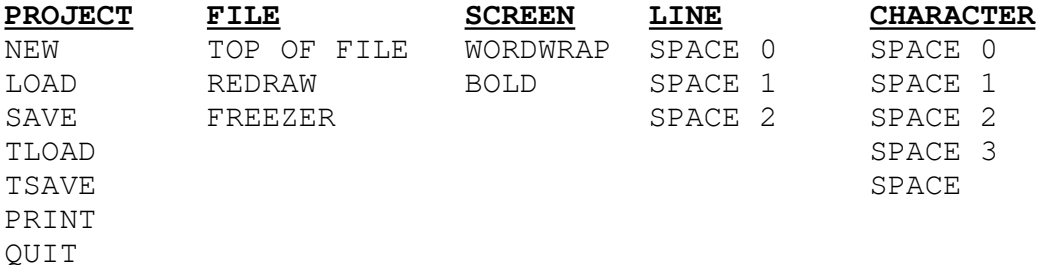

LOAD (LADEN)

Beim Laden von Kassette wählen Sie bitte TLOAD an.

#### SAVE (SPEICHERN)

Beim Speichern auf Kassette benötigen Sie den Befehl TSAVE.

## 7.2 TEXTEINGABE

An jeder Stelle des Textes können Sie durch Eingabe des Pfeils neben der "1" (<-) einen Seitenvorschub am Drucker hervorrufen. Der Text nach dem Pfeil wird auf eine neue Seite gedruckt.

#### G GRAFIK-AUSGABE

Leider ist bei dieser Druckmethode der Text nach dem Ausdrucken verloren. Speichern Sie ihn daher zuvor mit SAVE bzw. TSAVE.

## **8. BASIC**

8.5 PULL-DOWN-MENÜS

Auch von BASIC aus ist es möglich, einige PULL-DOWN-Menüs zu benutzen. In diesen Menüs befinden sich die wichtigsten

zusätzlichen BASIC-Optionen. Durch Drucken des Feuerknopfes erscheint die folgende Menüleiste (mit allen Untermenüs, die Sie mit Joystick oder Maus anwählen können):

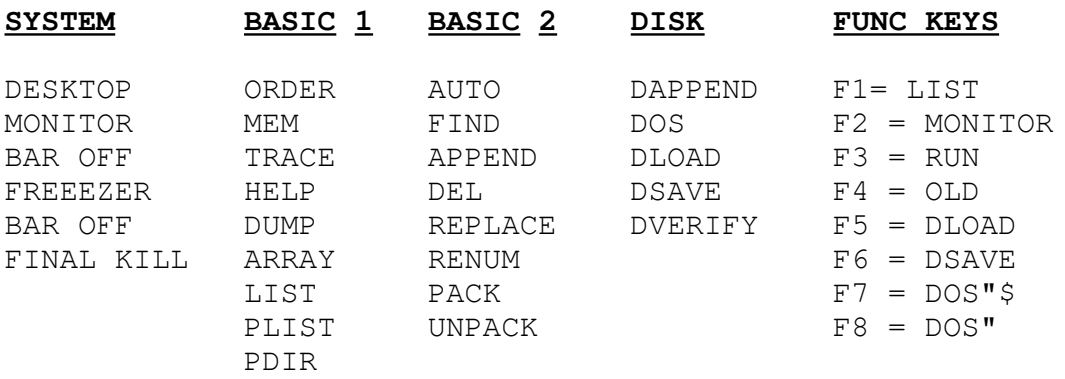

## 8.6 ZUSÄTZLICHE BASIC-BEFEHLE

BAR bA<br>MREAD mR **MREAD** MWRITE mW OFF oF OPEN oP REPLACE reP  $\mathsf{S}$ 

BAR

Dieser Befehl dient zum Ein- oder Ausschalten der Pull-Down-Menüs. Wenn die Pull-Down-Menüs abgeschaltet sind, können sie zusätzlich 24KByte-Speicher nutzen, die sonst für die Menüs gebraucht erden.

Syntax: BAR (OFF)

Beispiel: BAR aktiviert die Pull-Down-Menüs BAR OFF inaktiviert die Pull-Down-Menüs

FIND

- FIND GOSUB4525 listet alle Zeilen, die GOSUB4525 enthalten, oder auch GOSUB4525O, nicht aber GOSUB 4525
- FIND 9 gibt alle Zeilen aus, die eine 9.entha1ten, z.B. POKE 53280,9 oder z=0.98\*x

#### HELP

Leider hat es sich erwiesen, da zur Zeit dieser Befehl noch erhebliche programmiertechnische Schwierigkeiten mit sich bringt. Er wurde daher in der vorliegenden Version wieder herausgenommen. Wir bitten um Ihr Verständnis.

#### MREAD

Dieser Befehl in Verbindung mit dem folgenden MWRITE-Befehl ermöglicht Ihnen, zusätzlich 24K RAM (\$A000 - \$FFFF), die sonst nur mühsam mit PEEK und POKE anzusprechen waren, komfortabel zu benutzen.

Sie können diese Bereiche als zusätzliche Speicher für die Ablage von Daten, z.B. Variable, Text, Grafik-Bildschirminhalte, Tabellen usw. verwenden und bequem von BASIC aus ansprechen.

M(emory) READ liest 192 Bytes von der angegebenen Speicheradresse an aufwärts und benutzt zu deren Zwischenspeicherung den Kassettenpufferpuffer (Adresse \$033C, bzw. dez. 828).

Syntax: MREAD \$xxxx (xxxx = Adresse des Speichers, aus dem gelesen werden soll) Beispiel: FOR I = 0 TO 4 (Dieses Programm überträgt den MREAD \$0400 + I \* 192 Bildschirminhalt zum RAM "unter" MWRITE  $$A000 + I * 192$  das BASIC-ROM. NEXT I

#### MWRTTE.

Mit diesem Befehl schreiben Sie die mit MREAD eingelesenen 192 Bytes an die angegebene Adresse.

Syntax : MWRITE \$xxxx (xxxx = Adresse des Speichers, in den geschrieben werden soll)

Beispiel: FOR I - 0 TO 4 (Dieses Programm holt den Bild- MREAD \$A000 + I \* l92 Schirminhalt zurück.) MWRITE \$0400 + I \* 192 NEXT I

OFF (ohne Operanden)

Bei einigen Programmen kann es zu Unverträglichkeiten mit den zusätzlichen BASIC-Befehlen kommen, z.B. bei Anwendungen, die ihren eigenen Zeichensatz erzeugen. Sie können daher die Befehlserweiterung abschalten, ohne da Sie auf Disk-und Tape-Beschleuniger und das Drucker-Interface verzichten müssen.

Syntax: OFF

OPEN

Mit dem OPEN-Befehl können Sie, wie in BASIC üblich, den Drucker-Kanal zur Übertragung von Steuerbefehlen Öffnen Anschließend muß der Kanal wieder mit z.B. "CLOSE 1" geschlossen werden.

Syntax: OPEN  $x, y, z$  ( $x =$  Kanal-Nummer,  $y =$  Geräteadresse, z = Sekundäradresse)

Beispiel: OPEN 1,4,9: CMD1: LIST <RETURN> Dient zum Ausdrucken von PRINT#1: CLOSE1 <RETURN> von Listings mit Commodo von Listings mit Commodore-Grafik-Zeichen.

Hier die Sekundäradressen, die "Final Cartridge III" unterstützt:

- 2 setzt alle Commodore-spezifischen Codes für Schriftzeichen in die ASCII-Verschlüsselung um, so daß die Schrift normgerecht auf Druckern mit ASCII-Zeichensatz ausgedruckt werden. Kontroll- Codes werden herausgefiltert, Blockgrafikzeichen, die Sie nur Über die <C=>-Taste erreichen, werden meist als Schrägschriftzeichen dargestellt.
- 3 sendet alle Zeichen "ungefiltert" an Ihren Drucker und entspricht dem "Direkt-Kanal". Hierdurch können Sie alle Kontroll-Codes senden, die Drucker mit einer Centronics-Schnittstelle "verstehen". Benutzen Sie stets PRINT#x,CHR\$(...);CHR\$(...) zum Senden von Druckersteuerzeichen.
- 9 ermöglicht es Ihnen, auf Epson-kompatiblen Druckern (mit ESC/P- Standard) alle Commodore-Sonderzeichen, z.B. in Programm- Listings, wiederzugeben Groß- oder Kleinschreibung hängt von der aktuellen Bildschirmdarstellung ab.

10- wie 9, jedoch alle Zeichen in Revers-Druck

REPLACE

Sie können mit REPLACE erstmals in einem BASIC-Programm Texte oder BASIC-Anweisungen vollautomatisch ersetzen lassen. Dabei müssen Texte in Anführungszeichen gesetzt erden.

Syntax: REPLACE Befehl1,Befehl2 / "text11" "text2"

Beispiel: REPLACE PRINT,GOTO ersetzt überall im Programm den Befehl PRINT durch den Befehl GOTO.

> REPLACE "FC II", "FINAL CARTRIDGE III" Der Text "FC II" wird im ganzen Programm durch "FINAL CARTRIDGE III" ersetzt.

#### TYPE

Die Entwickler der vorliegenden neuen Version des "Final Cartridge" haben für diesen Befehl das sehr viel umfangreichere NOTEPAD entwickelt, das mit Sicherheit einen vollwertigen "Ersatz" für TYPE darstellt. Wenn Sie sich ein bißchen mit NOTEPAD vertraut gemacht haben, werden Sie TYPE nicht mehr vermissen, zumal Sie mit NOTEPAD auch Texte abspeichern und einlesen können.

### **9. FREEZER**

### BACKUP

Aufgrund von Übersetzungs- und Verständigungsproblemen (holländisch - -> englisch --> deutsch wurde dem BACKUP eine andere Bedeutung zugeschrieben. Es ist leider nicht möglich, mit dem "Final Cartridge III"-Modul eine ganze Diskette auf einmal auf eine andere Diskette oder Kassette zu kopieren. Es tut uns Leid, daß durch die Werbung ein falscher Eindruck entstanden ist. Dies war von uns nicht beabsichtigt.

Das auf Band oder Diskette gespeicherte Programm kann anschließend auch **ohne** das Final-Cartridge-III-Modul wieder geladen und gestartet werden. Bei Verwendung eines nicht kompatiblen Tape-Beschleunigers klappt das Einlegen vom Band evtl. nicht. Dann muß das Modul eingesteckt bleiben. Versuchen Sie's vorher aber noch, indem Sie das Modul zuvor mit KILL abschalten und erst danach FREEZEN.

"Eingefrorene" Programme werden immer in zwei Teilen unter den Filenamen FC und -FC abgespeichert. Zwischen dem Abspeichern der beiden Teile kann die Floppy bzw. Datasette für einige Sekunden zum Stillstand kommen. Bevor Sie weitere Kopien auf dieselbe Diskette schreiben, müssen Sie die Namen mit RENAME ändern (siehe DISK OPERATIONS-Fenster bzw. benutzen Sie <F8> DOS"R:NEU=FC und DOS"R:-NEU-FC). Dabei ist der Strich (Minuszeichen) unbedingt notwendig

!! Bei Programmen mit eigener Laderoutine sollte man die Floppy vor !! dem FREEZEN einmal ganz aus- und wiedereinschalten, damit sie sich !! im Normalzustand befindet.

FDISK, FTAPE Diese Optionen mußten aus Kompatibilätsgrunden entfallen. Sie haben dieselbe 'Wirkung wie DISK bzw. TAPE.

## **10. MONITOR**

10.10 ERKLÄRUNG DER MONITORBEFEHLE

#### **O UMSCHALTEN ZWISCHEN RAM UND ROM (BANKSWITCHING)**

Einige Speicherbereiche werden beim Einschalten standardmäßig von im Rechner eingebauten Festspeichern (ROMs) belegt, damit sie sofort zur Verfügung stehen (z.B. BASIC-Interpreter und .Betriebssystem).

Die diesen ROM-Adressen zugeordneten RAM-Speicher können Sie nicht ohne weiteres ansprechen. "Final Cartridge III" erlaubt Ihnen, auch die "unter" den ROMs liegenden RAMs zu benutzen, womit Sie wertvollen Speicher gewinnen.

Syntax: Ox

(O = Buchstabe  $0$ ,  $x =$  Zahl zwischen 0 und 7}

Beispiel: 00 schaltet alle ROMs a\s, s.o daß. die RAM.s zugänglich werden. Sie können nun auch Änderungen im BASIC-ROM, im Character-ROM oder' im Kernal-ROM vornehmen, was Ihnen vorher versagt war. Durch Wahl eines anderen Wertes für "x" können Sie einzelne ROMs gezielt abschalten:

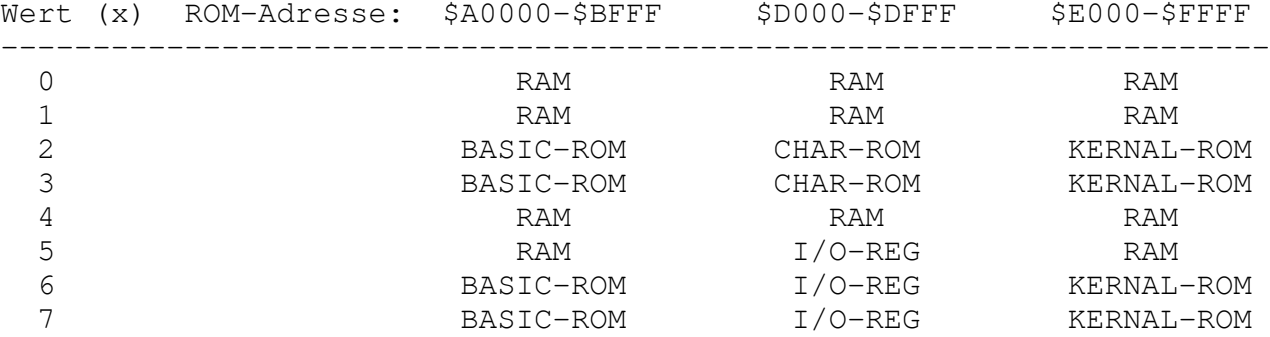

### Erläuterungen:

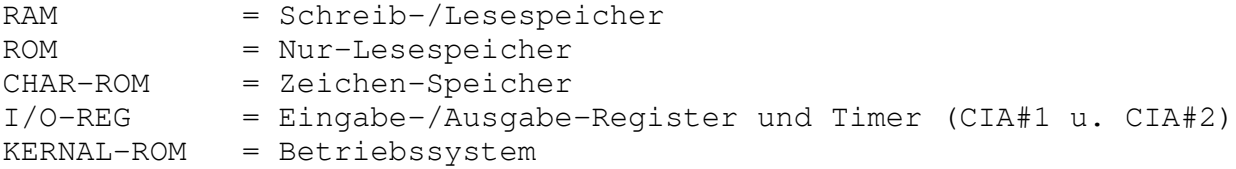

11. SPEZIELLE HINWEISE ZUM CENTRONICS-INTERFACE (Druckersteuerung)

Stellt "Final. Cartridge III" fest, daß ein Drucker mit Centronics-Schnittstelle am User-Port angeschlossen ist, so wird die5er Drucker stets über die Geräteadresse angesprochen.

Bei grafikfähigen Druckern kann die Zeichenbreite über die Speicherstelle dez. 56332 (\$DC0C) durch Verwendung geeigneter POKE-Werte verändert werden. 9

Welche Codes zur Steuerung der Punktdichte auf Ihren Drucker zutreffen, kann nicht allgemeingültig gesagt werden (dabei hilft Ihr Druckerhandbuch unter "Bitmuster-Grafik" und nat. probieren) Die Steuerbefehle werden unter BASIC eingegben und beginnen immer mit:

# POKE 56332,XY

Einige Werte für "XY", die auf viele grafikfähige Drucker zutreffen:

XY

Einfache Dichte (single density) (60 dpi) 48 Zweifache Dichte (double density) (120 dpi) 49 Schnelldruck, zweifache Dichte (high speed, dd) (120 dpi) 50 Vierfache Dichte (quadruple den8ity) (20 dpi) 51  $Bildschirmgrafik 1$  (CRT-Graphics) Plottergrafik (72 dpi) 53 Bildschirmgrafik (CRT-Graphik II) ( 90 dpi) 54 Schmalschrift 76

(dpi Punkte/inch)

Sollte Ihr Drucker nicht "ansprechen", so versuchen Sie ihn mit den folgenden POKEs zu initialisieren. Zwei gebräuchliche Wert6 sind: POKE 56332,128 bzw. ,53.

Auch hier müssen Sie ggf. etwas probieren, bis Sie einen geeigneten Wert für Ihren Drucker gefunden haben.